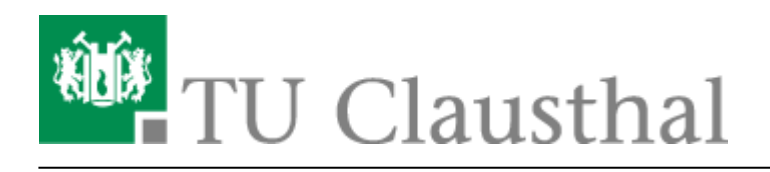

**Artikeldatum:** 15:45 22. July 2020 **Seite:** 1/1

E-Mail und Kommunikation

## **E-Mail und Kommunikation**

## [Exchange](https://doku.tu-clausthal.de/doku.php?id=e-mail_und_kommunikation:exchange:start)

- [Exchange unter Android](https://doku.tu-clausthal.de/doku.php?id=e-mail_und_kommunikation:exchange:android_exchange:start)
	- [Einbinden der Kalender unter Android](https://doku.tu-clausthal.de/doku.php?id=e-mail_und_kommunikation:exchange:android_exchange:android_kalender)
- [Exchange unter iOS \(iPhone, iPod, iPad\)](https://doku.tu-clausthal.de/doku.php?id=e-mail_und_kommunikation:exchange:exchange_unter_ios_iphone_ipad_ipod:start)
	- [Einbinden der Kalender unter iOS](https://doku.tu-clausthal.de/doku.php?id=e-mail_und_kommunikation:exchange:exchange_unter_ios_iphone_ipad_ipod:ios_kalender)
- [Microsoft Outlook](https://doku.tu-clausthal.de/doku.php?id=e-mail_und_kommunikation:exchange:microsoft-outlook:start)
	- [Abwesenheitsnotiz in Outlook](https://doku.tu-clausthal.de/doku.php?id=e-mail_und_kommunikation:exchange:microsoft-outlook:abwesenheitsnotiz)
	- [Fremden Exchange Kalender öffnen](https://doku.tu-clausthal.de/doku.php?id=e-mail_und_kommunikation:exchange:microsoft-outlook:exchange_fremden_kalender_oeffnen)
	- [Exchange Kalender freigeben](https://doku.tu-clausthal.de/doku.php?id=e-mail_und_kommunikation:exchange:microsoft-outlook:kalender_freigeben)
- [Mozilla Thunderbird](https://doku.tu-clausthal.de/doku.php?id=e-mail_und_kommunikation:exchange:mozilla-thunderbird:start)
	- [Einbinden von Kalender, Kontakte und LDAP Adressbuch mit Davmail](https://doku.tu-clausthal.de/doku.php?id=e-mail_und_kommunikation:exchange:mozilla-thunderbird:kalender_einbinden)
- [Webmail-Zugang \(Outlook Web App\)](https://doku.tu-clausthal.de/doku.php?id=e-mail_und_kommunikation:exchange:webmail-zugang-owa:webmail-zugang-owa)
	- [Abwesenheitsnotiz im OWA](https://doku.tu-clausthal.de/doku.php?id=e-mail_und_kommunikation:exchange:webmail-zugang-owa:abwesenheitsnotiz)
- [Exchange unter Mac OS X](https://doku.tu-clausthal.de/doku.php?id=e-mail_und_kommunikation:exchange:macos_x)
- [Fehlermeldungen](https://doku.tu-clausthal.de/doku.php?id=e-mail_und_kommunikation:fehlermeldungen:start)
- [LDAP-Adressbuch](https://doku.tu-clausthal.de/doku.php?id=e-mail_und_kommunikation:ldap:start)
	- [TUC-Adressbuch auf MacOS X](https://doku.tu-clausthal.de/doku.php?id=e-mail_und_kommunikation:ldap:ldap_macos)
	- [Mozilla Thunderbird](https://doku.tu-clausthal.de/doku.php?id=e-mail_und_kommunikation:ldap:ldap_thunderbird)
	- [Microsoft Outlook 2013 & 2016](https://doku.tu-clausthal.de/doku.php?id=e-mail_und_kommunikation:ldap:outlook_ldap_2013)
- [E-Mail-Verteiler \(Mailing-Listen\)](https://doku.tu-clausthal.de/doku.php?id=e-mail_und_kommunikation:mailing-listen:start)
- [Chat: Matrix an der TU Clausthal](https://doku.tu-clausthal.de/doku.php?id=e-mail_und_kommunikation:matrix-chat:start)
	- [Matrix:Element Client für Android installieren](https://doku.tu-clausthal.de/doku.php?id=e-mail_und_kommunikation:matrix-chat:android_client)
	- [Benachrichtigungen individuell anpassen](https://doku.tu-clausthal.de/doku.php?id=e-mail_und_kommunikation:matrix-chat:benachrichtungen)
	- [Matrix:Element im Browser nutzen](https://doku.tu-clausthal.de/doku.php?id=e-mail_und_kommunikation:matrix-chat:element_webclient)
	- [Matrix:Element Client für iOS installieren](https://doku.tu-clausthal.de/doku.php?id=e-mail_und_kommunikation:matrix-chat:ios_client)
	- [Matrix:Element Client für MacOS installieren](https://doku.tu-clausthal.de/doku.php?id=e-mail_und_kommunikation:matrix-chat:macos_client)
	- [Personen finden und direkte Nachrichten versenden](https://doku.tu-clausthal.de/doku.php?id=e-mail_und_kommunikation:matrix-chat:nachrichten_schreiben)
	- [Matrix:Element Client für Windows installieren](https://doku.tu-clausthal.de/doku.php?id=e-mail_und_kommunikation:matrix-chat:windows_client)
- [Datenaustausch mit Cryptshare](https://doku.tu-clausthal.de/doku.php?id=e-mail_und_kommunikation:cryptshare)
- [Den Ordner "Junk-E-Mail" automatisch leeren](https://doku.tu-clausthal.de/doku.php?id=e-mail_und_kommunikation:junk_automatisch_loeschen)

Direkt-Link: **[https://doku.tu-clausthal.de/doku.php?id=e-mail\\_und\\_kommunikation:start&rev=1595425539](https://doku.tu-clausthal.de/doku.php?id=e-mail_und_kommunikation:start&rev=1595425539)**

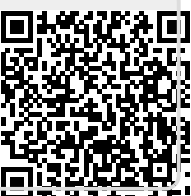

Letzte Aktualisierung: **15:45 22. July 2020**